#### OWNER'S MANUAL Please Read This Manual Before Installation and Using Amplifier

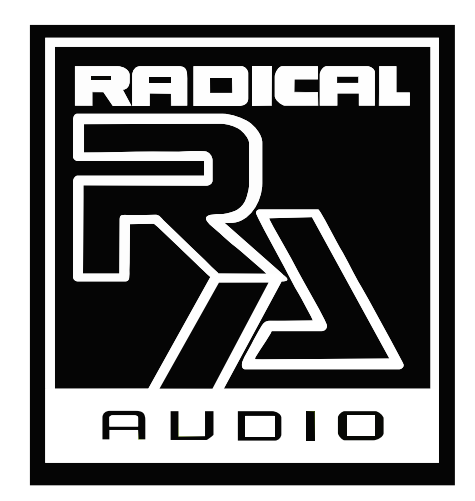

# **DSP35A**

DIGITAL SIGNAL PROCESSING

## **1. PANEL CONTROLS AND FEATURES**

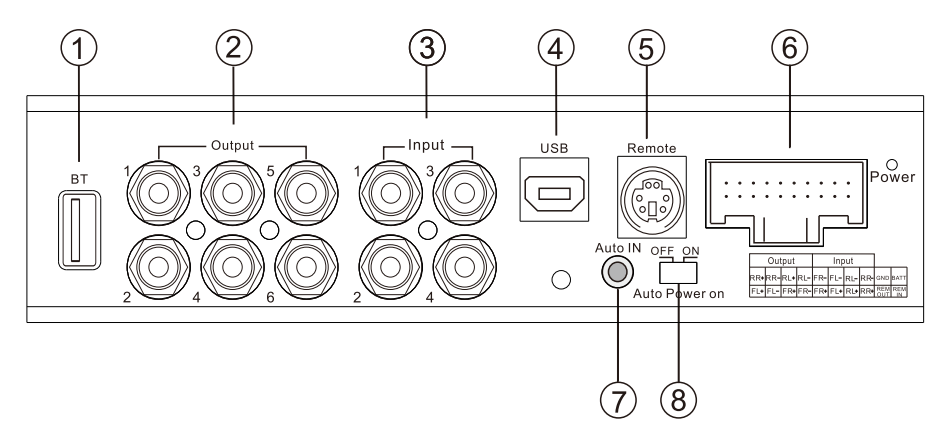

- 1.BT connector(B5 5.0 HD Bluetooth only)
- 2. Low level output
- 3. Low level input
- 4. USB connector
- 5. Jack for bass remote
- 6. High level / output / power supply
- 7. Auto tuning microphone input (Only applicable to Oaktree company dedicated microphone)
- 8. Auto turn on/off switch

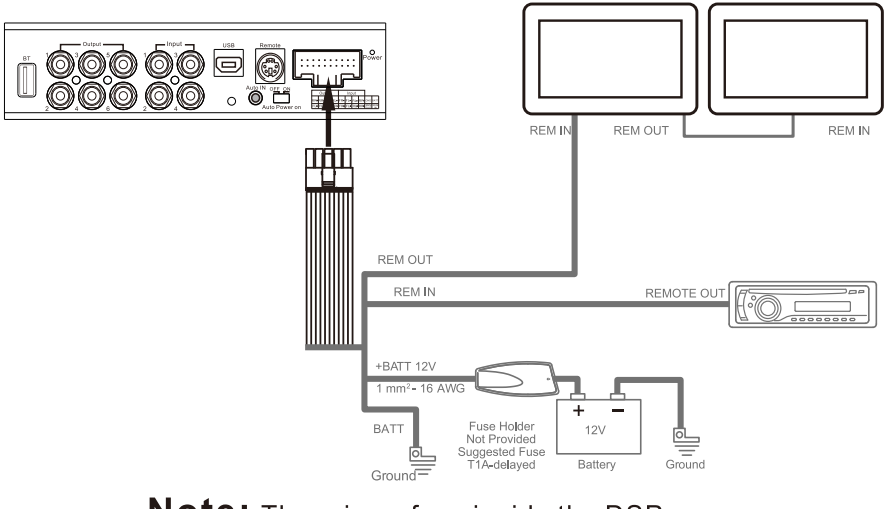

**Note:** There is no fuse inside the DSP. It is recommended to use an external fuse.

### **2.GUI OPERATION INSTRUCTION**

1. Double click the DSP icon

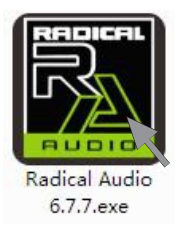

2. Welcome the GUI that you have been long-expected! Now you can skillfully debug every tone to enjoy the perfect sound quality..

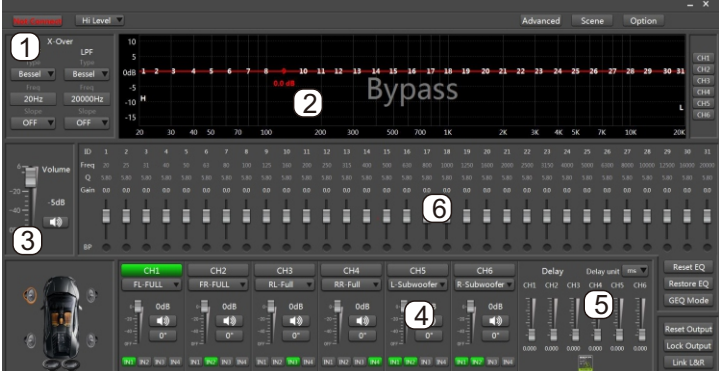

- 1. Crossover:HP/LP
- 2. The graphic of the crossover and EQ
- 3. Main volume setting
- 4. Volume and channel setting
- 5. Delay setting
- 6.EQ adjustment area

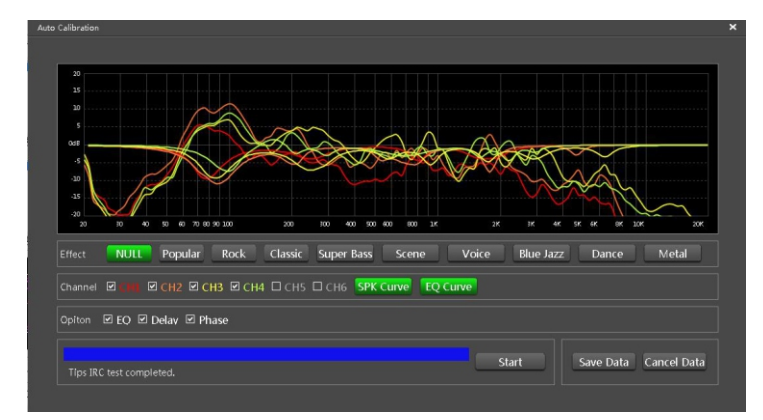

 $\mathcal{P}$ 

3. Auto tuning interface (click Advanced  $\rightarrow$  Auto Tuning)

#### **3. PARAMETERS**

#### **POWER SUPPLY**

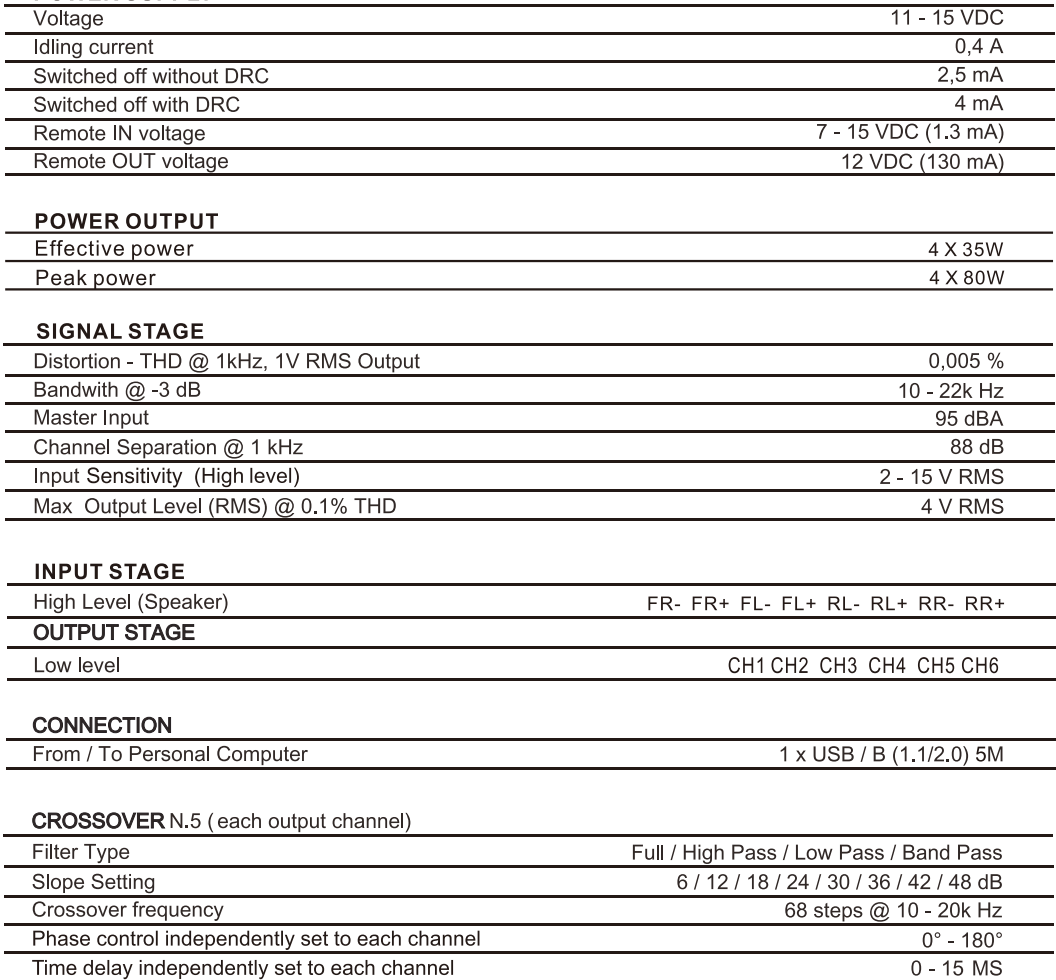

1.面板控件和功能

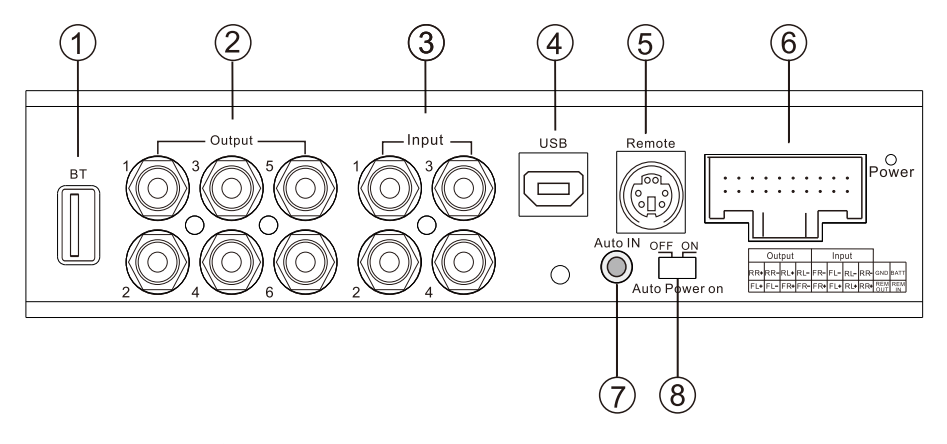

- 1. 蓝牙接口(仅适用B5 5.0 HD蓝牙)
- 2.低电平输出
- 3.低电平输入
- 4.数据线接口
- 5.线控低音音量控制端口
- 6.高电平/输出/电源
- 7.自动调音咪输入(仅适用橡树公司专用咪)
- 8.自动开关机控制开关

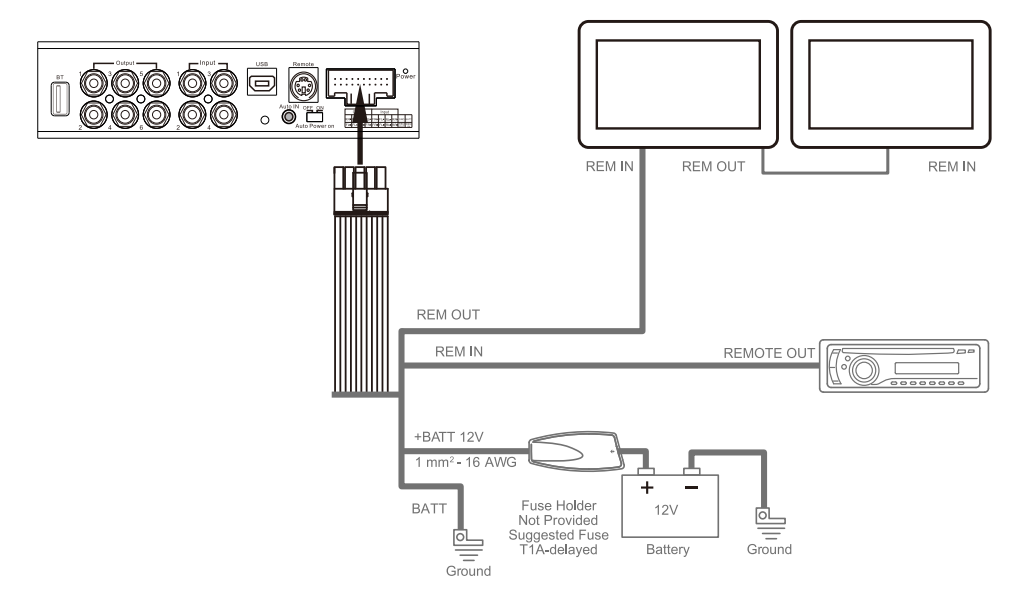

注意: DSP内部无保险, 建议采用外置保险装置。

#### 2.GUI操作安装

.双击DSP图标

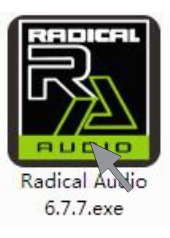

.迎来你期待已久的GUI!现在你可以熟练地调试每一个音调细节来享受最完美音质.

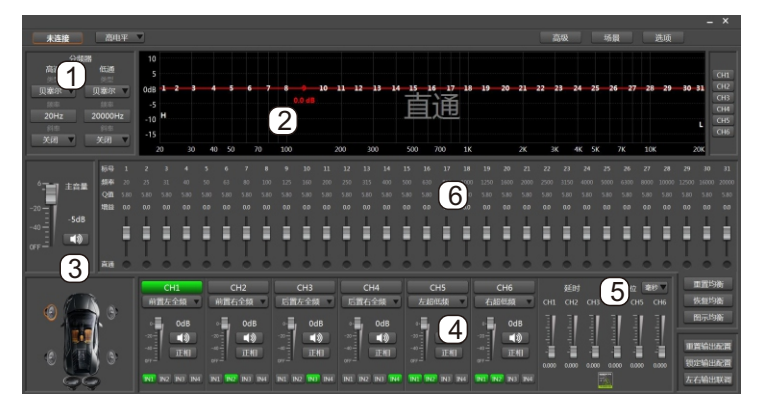

.分频器:高通/低通 .分频和EQ图示区 .主音量设置

.音量和声道设置 .延迟时间设置 .EQ调节区

.自动调音接界面(点击高级→智能调音)

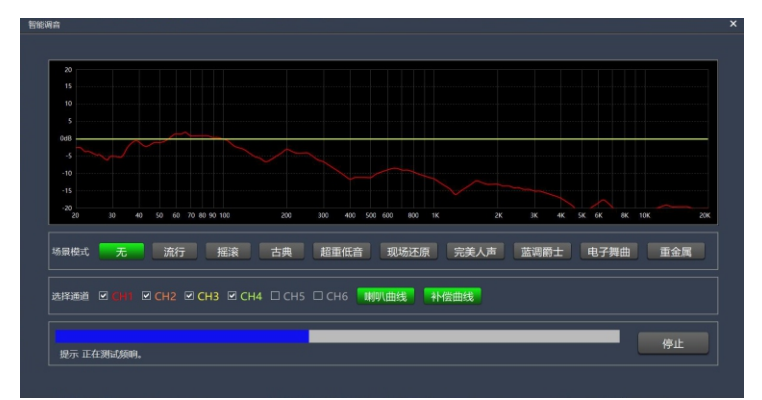

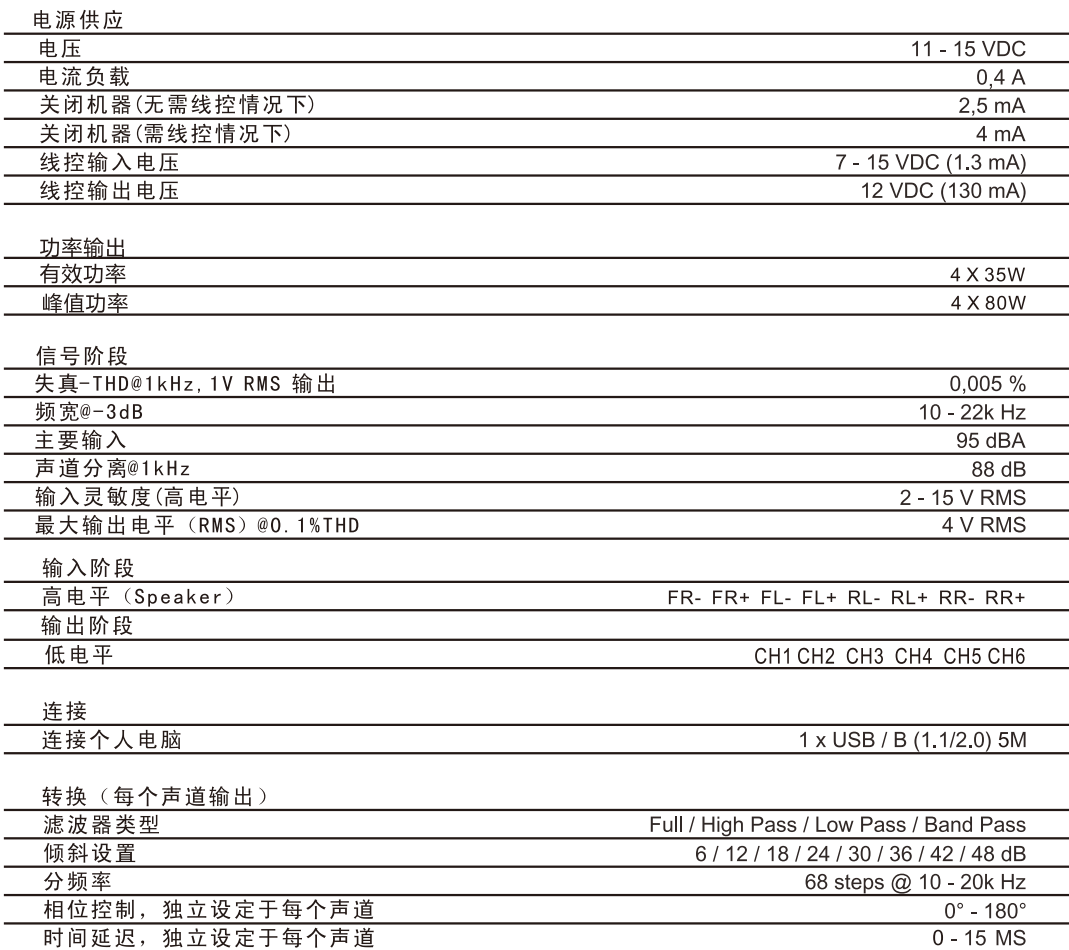